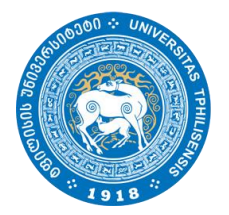

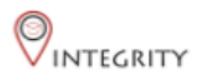

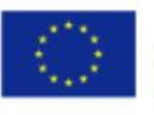

Co-funded by the Erasmus+ Programme of the European Union

# **ინსტრუქცია ბაკალავრიატის სტუდენტებისთვის**

**საბაკალავრო ნაშრომის ატვირთვა** 

**[http://e-learning.tsu.ge/-](http://e-learning.tsu.ge/)ზე პროგრამა "Turnitin"-ის გამოყენებით**

#### ზოგადი ინფორმაცია

- თსუ სოციალურ და პოლიტიკურ მეცნიერებათა ფაკულტეტის ახორციელებს საბაკალავრო ნაშრომების შემოწმებას პლაგიატზე პროგრამა "Turnitin"-ის გამოყენებით. პროგრამა მიბმულია თბილისის სახელმწიფო უნივერსიტეტის ელექტრონული სწავლების პორტალზე e-learning.tsu.ge.
- ბაკალავრიატის სტუდენტებს მოეთხოვებათ საბაკალავრო ნაშრომების ატვირთვა ელექტრონული სწავლების პორტალზე კონკრეტული საბაკალავრო პროგრამისთვის დადგენილი საბოლოო ვადის გასვლამდე.

#### ზოგადი ინფორმაცია

- პლაგიატის პროგრამა "Turnitin" გიჩვენებთ თქვენი ნაშრომის სხვა წყაროებთან დამთხვევის პროცენტულობას. თუმცა, ეს მაჩვენებელი არ განსაზღვრავს პლაგიატის პროცენტულობას.
- პლაგიატად ჩაითვლება მხოლოდ ის მონაკვეთები, რომელზეც მითითებული არ იქნება წყარო.

### პორტალზე დარეგისტრირება

E-learning-ზე დასარეგისტრირებლად, აუცილებელია თსუ-ს ელფოსტის გამოყენება. თქვენი ელფოსტის მისამართის ნახვა შეგიძლაით lms.tsu.geზე. ელფოსტის გააქტიურებასთან დაკავშირებულ ნებისმიერ საკითხზე მიმართეთ საინფორმაციო ტექნოლოგიების დეპარტამენტს თსუ პირველი კორპუსის 05 ოთახში, ნულოვან სართულზე.

გაითვალისწინეთ, რომ თსუ საინფორმაციო ტექნოლოგიების დეპარტამენტი მუშაობს მხოლოდ სამუშაო დღეებში და საათებში და დაიჭირეთ თადარიგი თქვენი ელფოსტის მისამართის და პაროლის გასაგებად/აღსადგენად.

#### პორტალზე დარეგისტრირება

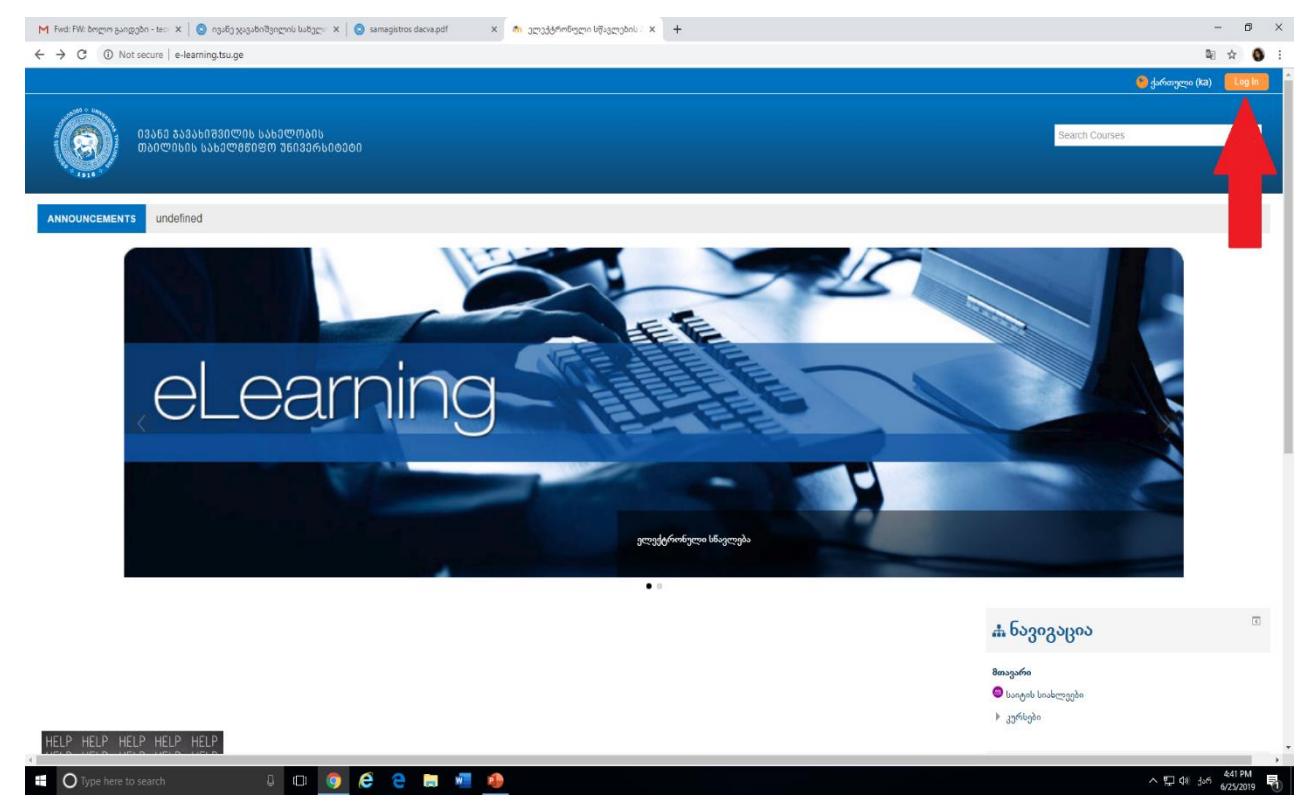

### პორტალზე დარეგისტრირება

**03**50 \$53560830@06 6560@0606 **MANUTURE NAHAMAROSM 760326500200** 

**Search Courses** 

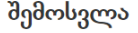

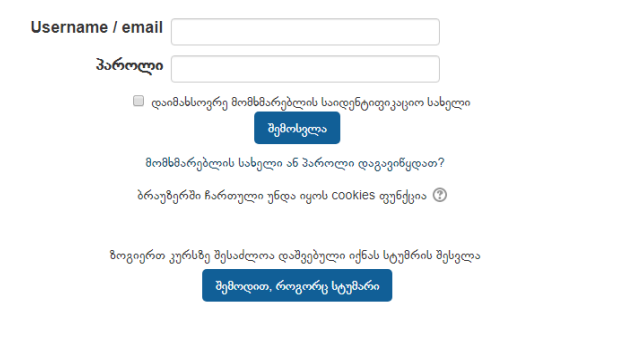

#### პირველად ხართ აქ?

გამარჯობა!

სისტემაში შესასვლელად და კურსებზე დასარეგისტრირებლად საჭიროა შექმნათ ახალი ანგარიში! ახალი ანგარიშის შესაქმნელად მიპყევით ინსტრუქციას:

შეავსეთ ახალი ანგარიშის ფორმა თქვენი მონაცემებით;

გაითვალისწინეთ რომ სისტემაში დარეგისტრირება შესაძლებელია მხოლოდ თსუ-ს მეილით;

თქვენს თსუ-ს იმეილზე მიიღებთ ნერილს; მეილი შეიძლება მიიღოთ Spam-ში;

რეგისტრაციის დასასრულებლად გადადით ნერილში მოცემულ ბმულზე;

თქვენი ანგარიში ნარმატებით შეიქმნება და თქვენ შეძლებთ კურსებზე დარეგისტრირებას;

გაითვალისწინეთ, რომ ზოგიერთ კურსზე დასარეგისტრირებლად საჭიროა "კოდური სიტყვა", რომელსაც კურსის ლექტორი მოგანვდით!

კითხვების შემთხვევაში დაგვიკავშირდით: e-learning@tsu.ge

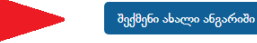

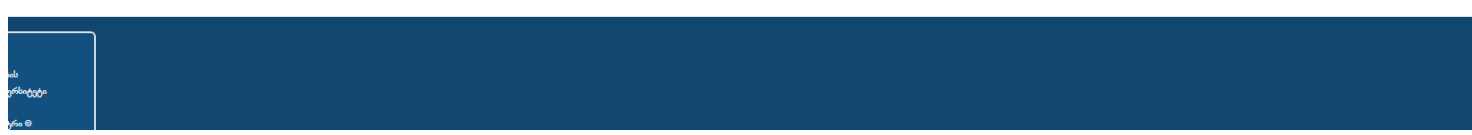

#### კურსზე გაწევრიანება

დარეგისტრირების შემდეგ e-learning.tsu.ge-ს მთავარ გვერდს ჩაჰყევით ქვევით და მოძებნეთ სოციალურ და პოლიტიკურ მეცნიერებათა ფაკულტეტი

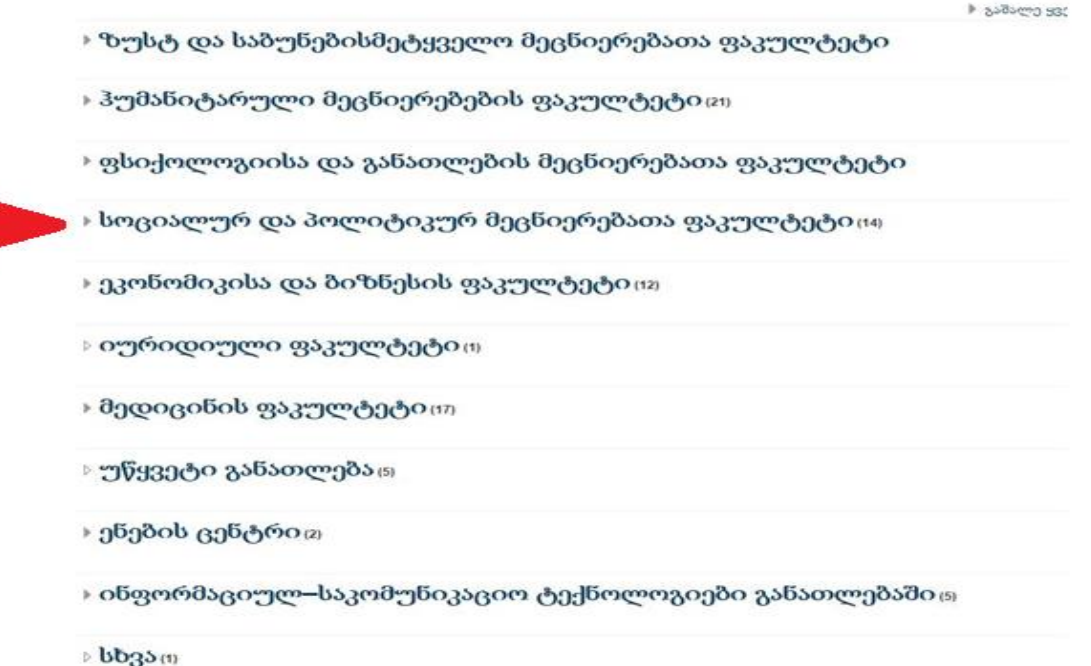

### კურსზე გაწევრიანება

#### აირჩიეთ კურსი "სოციალურ და პოლიტიკურ მეცნიერებათა ფაკულტეტი - საბაკალავრო ნაშრომები"

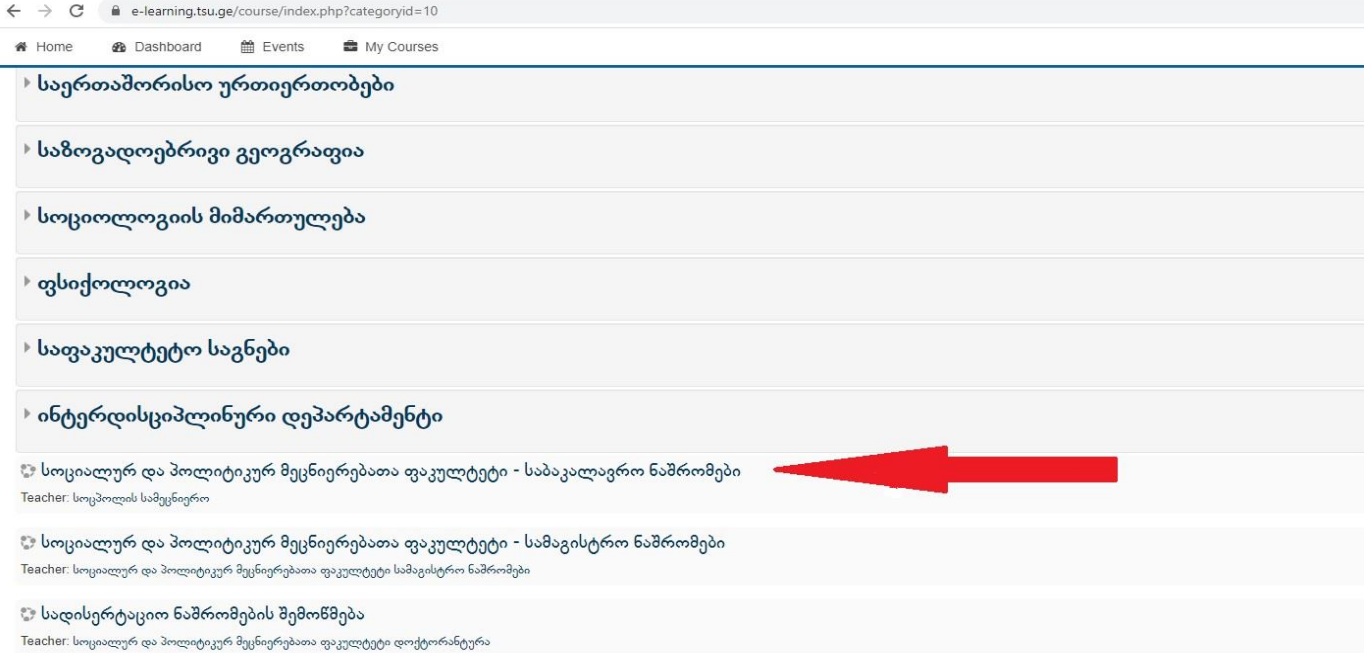

#### კურსზე გაწევრიანება დააწექით გაწევრიანების ღილაკს

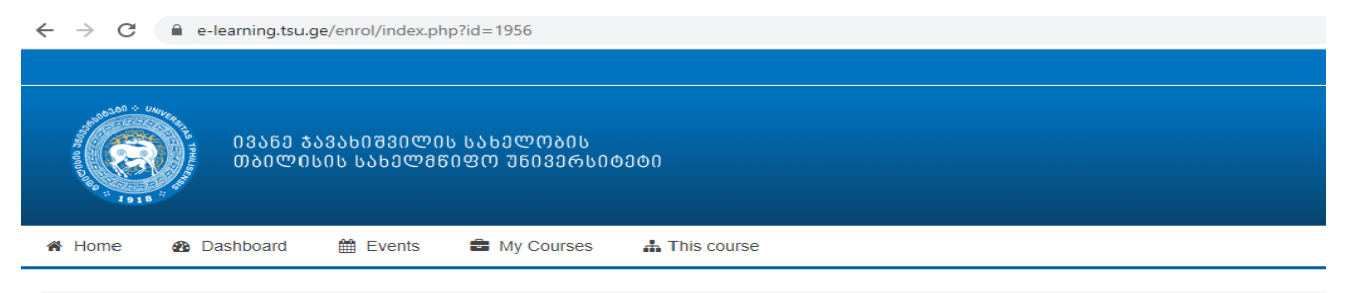

Σ > Courses > სოცპოლ საბაკალავროები > Enrol me in this course > Enrolment options

#### **Enrolment options**

ა სოციალურ და პოლიტიკურ მეცნიერებათა ფაკულტეტი - საბაკალავრო ნაშრომები Teacher: სოცპოლის სამეცნიერო

Self enrolment (Student)

No enrolment key required. Enrol me

#### ნაშრომის ატვირთვა

#### აირჩიეთ თქვენი საბაკალავრო პროგრამა

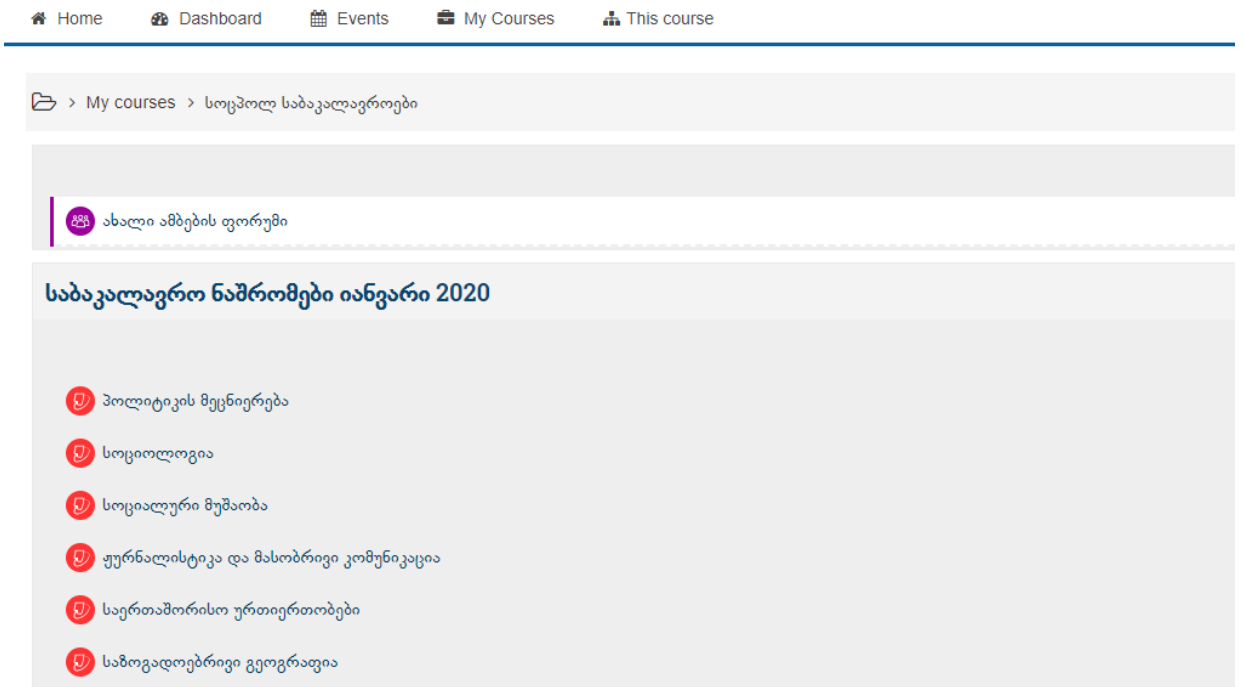

### ნაშრომის ატვირთვა

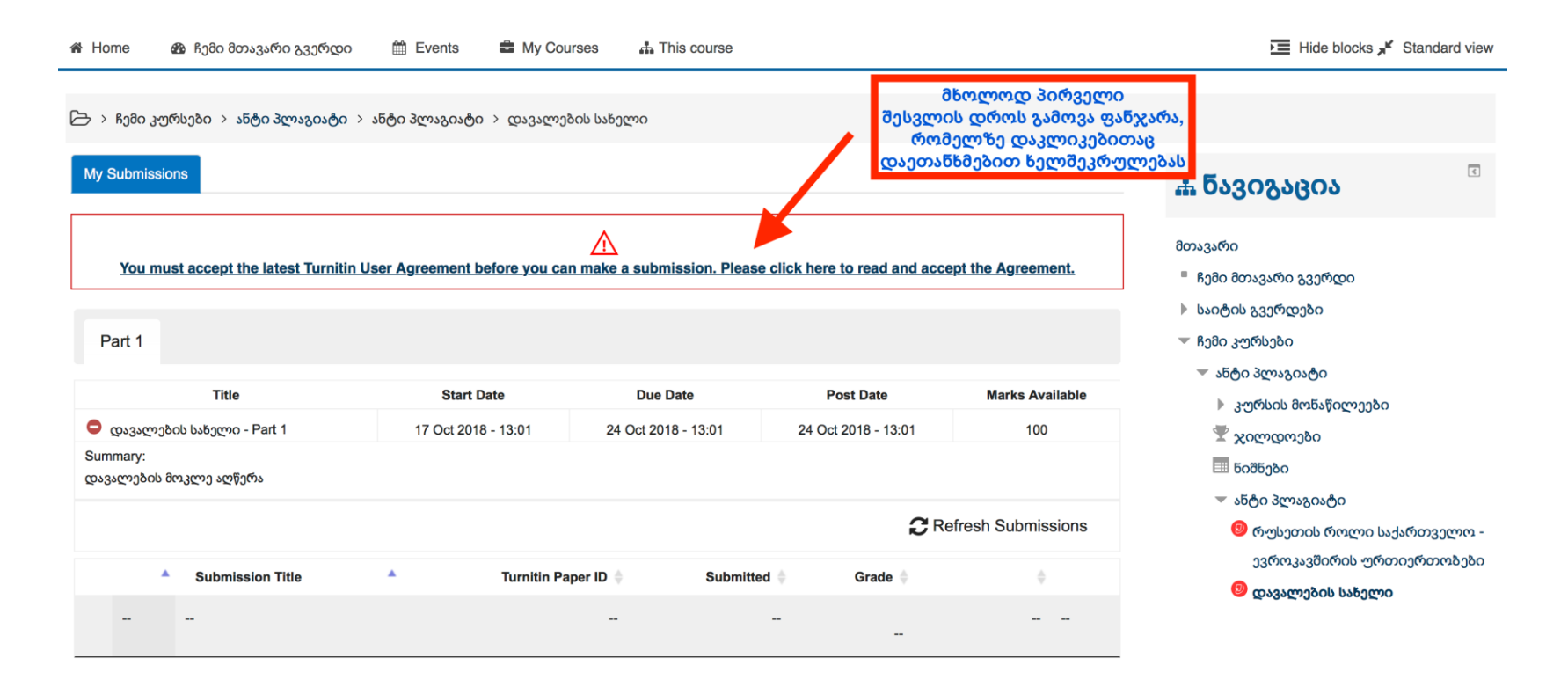

 $\triangleright$  > ჩემი კურსები > ანტი პლაგიატი > ანტი პლაგიატი > დავალების სახელი

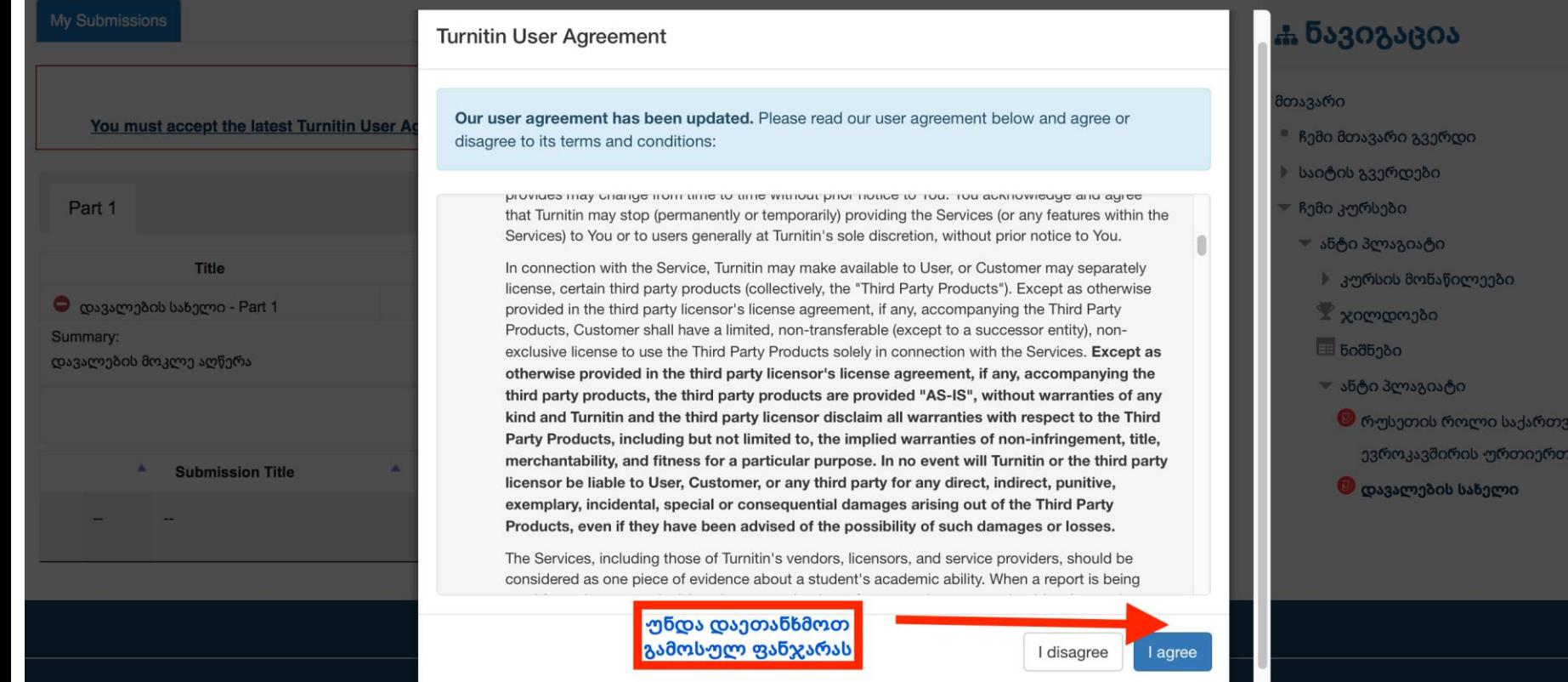

 $\sqrt{2}$ 

ელო ობები

#### Part 1

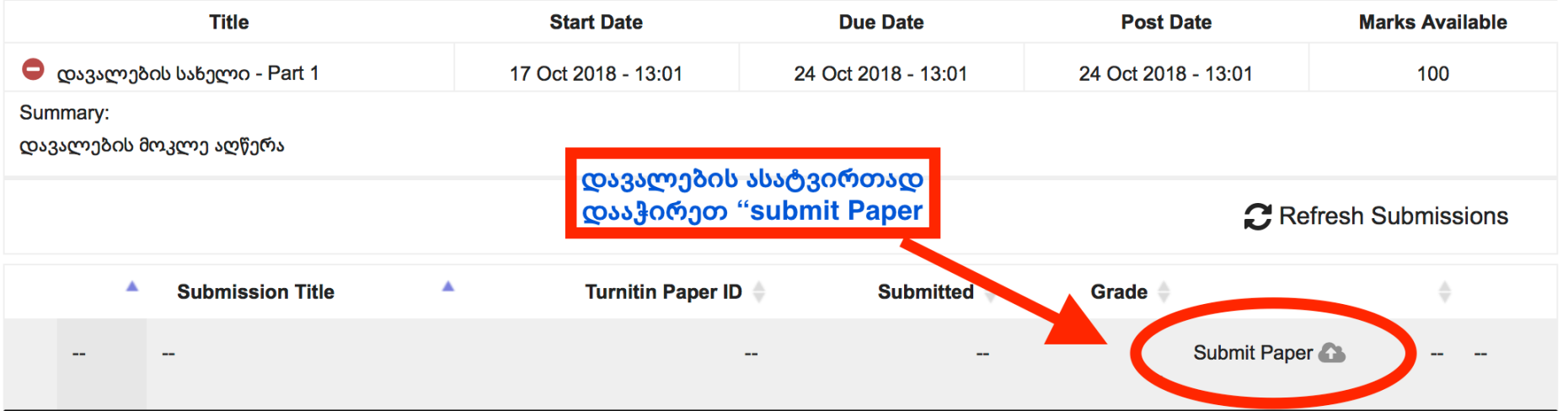

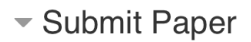

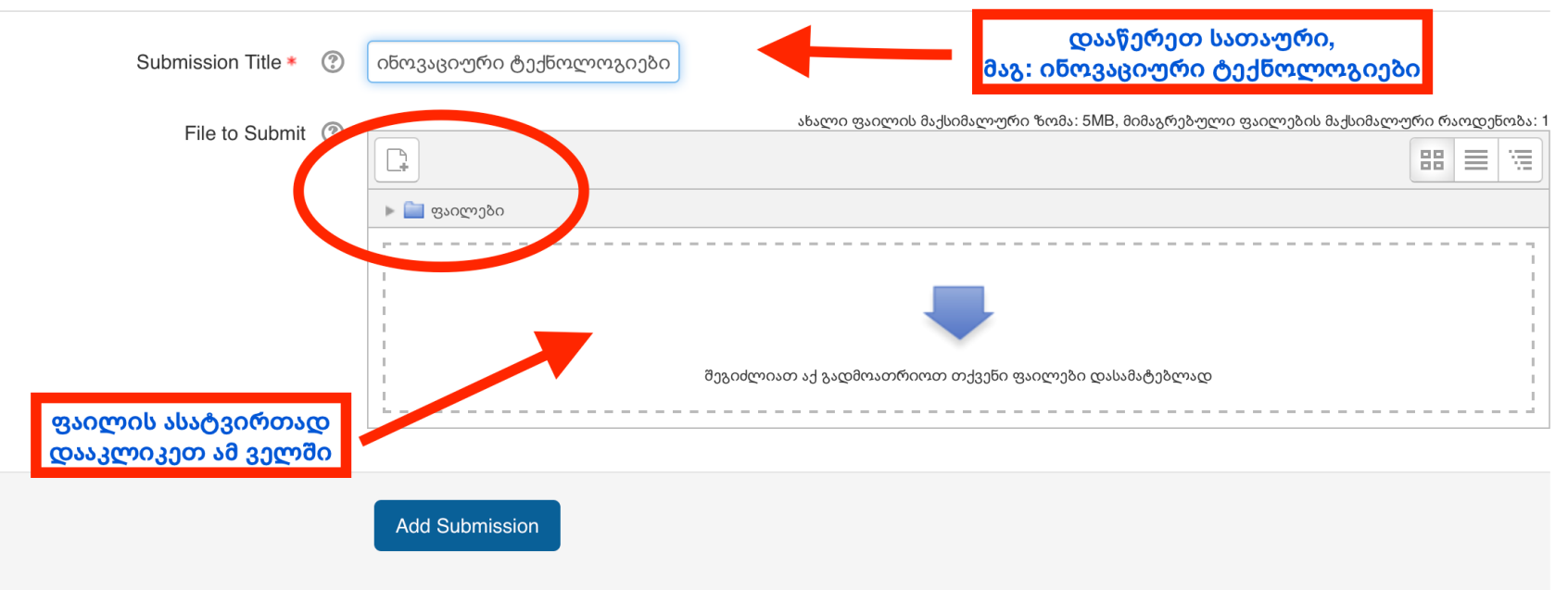

There are required fields in this form marked  $*$ .

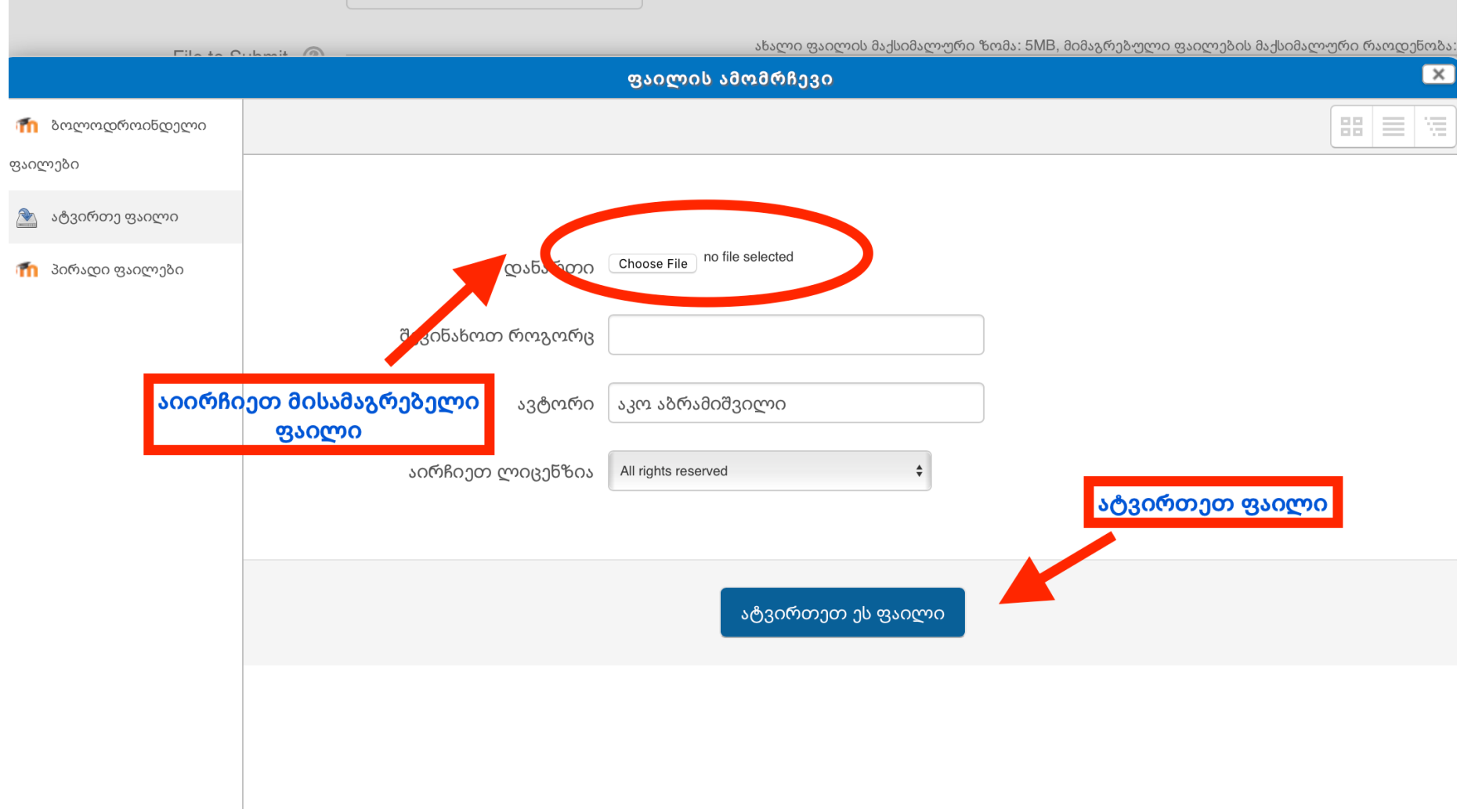

Submission Title \*

Submit Paper

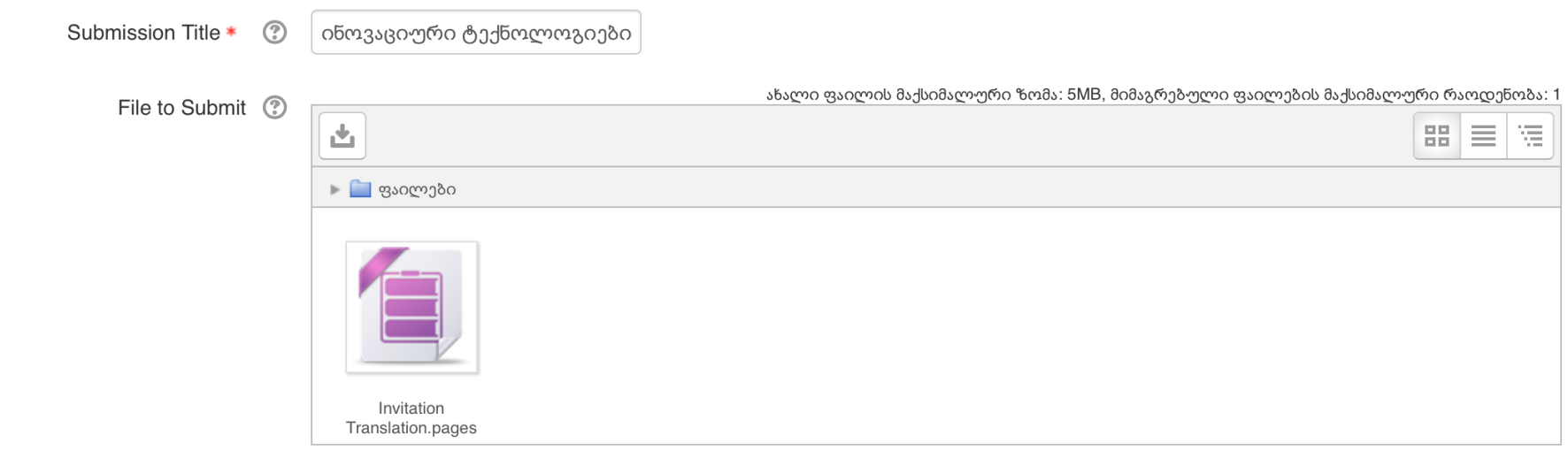

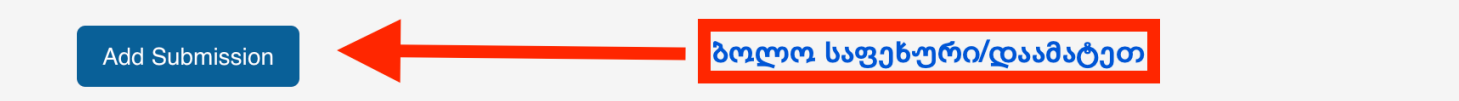

There are required fields in this form marked  $*$ .

## მნიშვნელოვანი ინფორმაცია

- ტექსტი აკრეფილი უნდა იყოს ქართული შრიფტით Sylfaen-ში.
- დასაშვებია Word ან Pdf ფორმატის დოკუმენტის ატვირთვა.
- ატვირთული ფაილის ახლით ჩანაცვლება (resubmission) შესაძლებელია ატვირთვის საბოლოო ვადის გასვლამდე.
- რამდენჯერმე ატვირთვის ფუნქცია საშუალებას გაძლევთ, თავადვე გადაამოწმოთ სხვა დოკუმენტებთან თანხვედრაში მყოფი მასალა და წყაროს არქონის შემთხვევაში, მიუთითოთ APA სტილით, რომ არ ჩაგეთვალოთ პლაგიატში.
- ნაშრომის საბოლოო ვერსია ატვირთეთ ვადის გასვლამდე. შემდეგ პორტალი დაიხურება და ბაზაში დარჩება სამუშაო ვერსია.

#### მნიშვნელოვანი ინფორმაცია

- პროგრამა "Turnitin"-ის გადატვირთულობის გამო, პლაგიატის შედეგების ჩვენებას შეიძლება დასჭირდეს 24 საათზე მეტი (თქვენს დოკუმენტზე მითითებული იქნება "Pending"). შედეგის ჩვენების მოლოდინში შეგიძლიათ დააწვეთ განახლების (Refresh Submission) ღილაკს. ნუ ატვირთავთ დოკუმენტს ხელახლა (Resubmission). ამით შემოწმების ვადის ათვლა თავიდან დაიწყება.
- ნუ შეგაშინებთ დამთხვევის პროცენტულობა. მთავარია ყველა მონაკვეთთან მითითებული გქონდეთ შესაბამისი წყარო!
- თუ საბაკალავრო ნაშრომში იდენტიფიცირდება პლაგიატი, ანუ მონაკვეთები, რომელზეც მითითებული არ იქნება წყარო, მიღებული შედეგი განხილულ იქნება საბაკალავრო პროგრამის და სტუდენტის ხელმძღვანელთან ერთად.

#### პლაგიატის გამოვლენისას სტუდენტის მიმართ განხორციელდება შემდეგი სანქციები

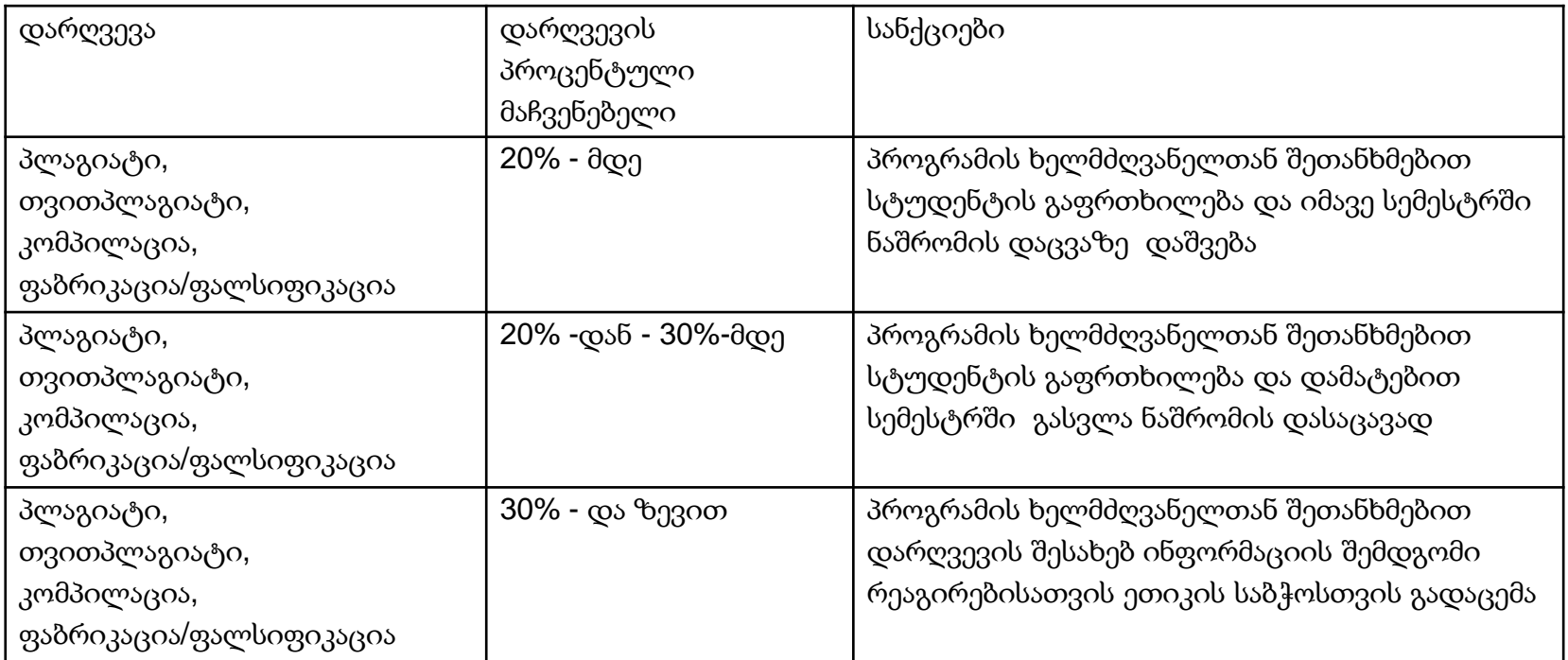

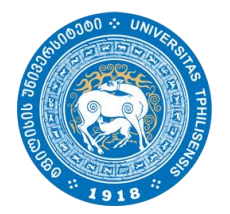

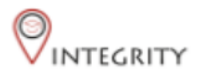

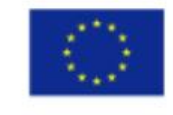

Co-funded by the Erasmus+ Programme of the European Union

# დამატებითი კითხვების შემთხვევაში დაგვიკავშირდით [socpol.science@tsu.ge](mailto:socpol.science@tsu.ge) 2 25 04 84 (6251) 2 25 04 84 (6250)